# ながの電子申請サービス 操作手順

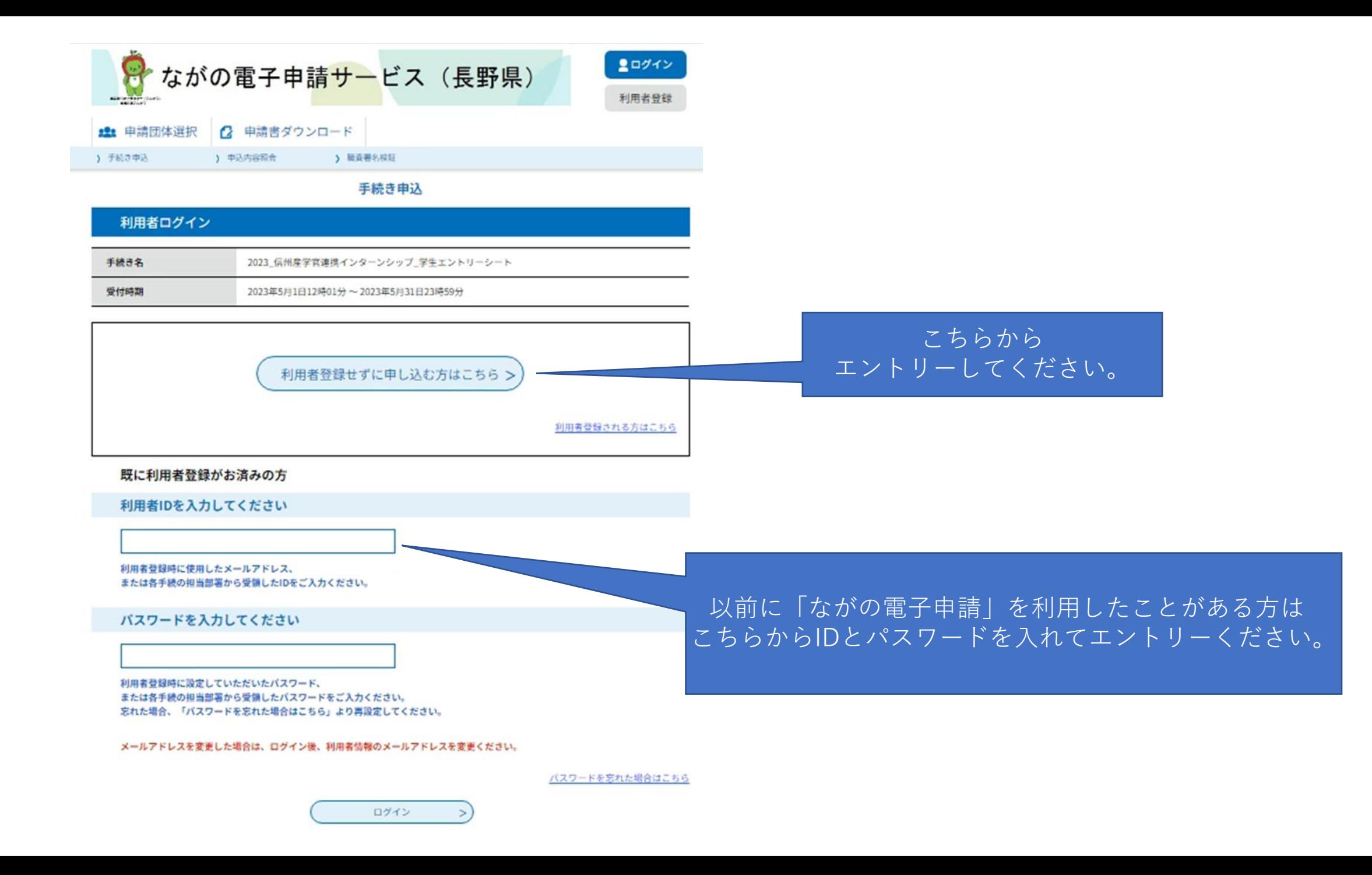

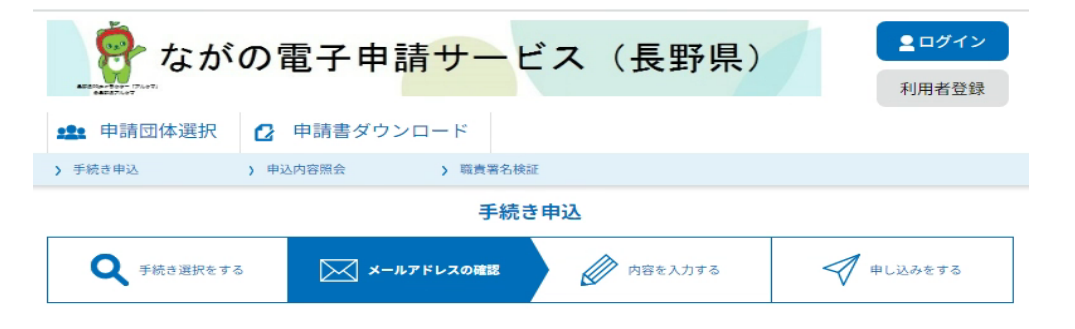

### 利用者ID入力

2023\_信州産学官連携インターンシップ\_学生エントリーシート

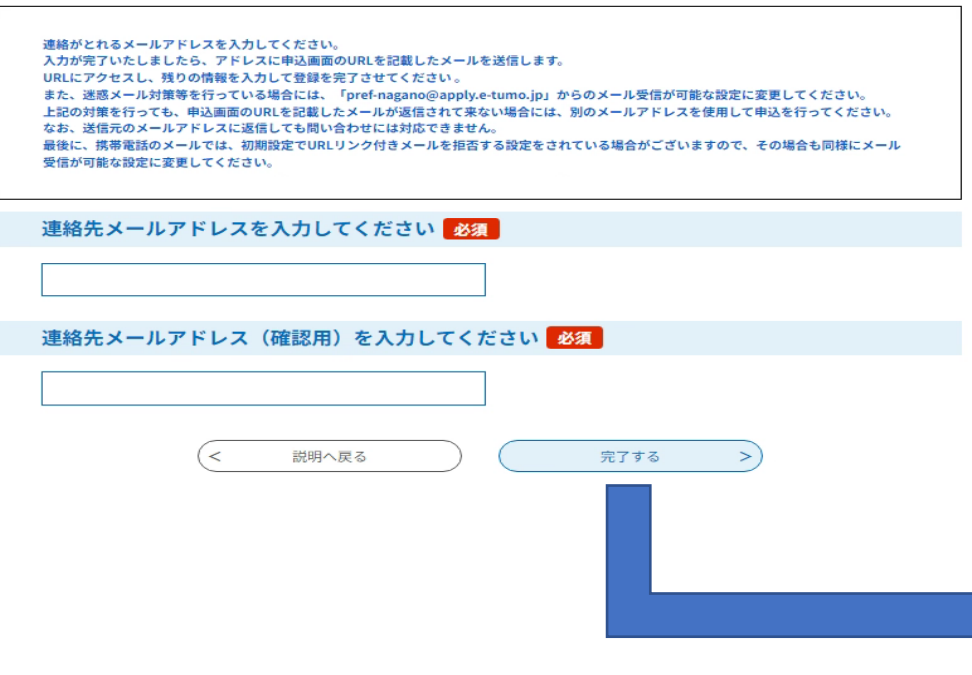

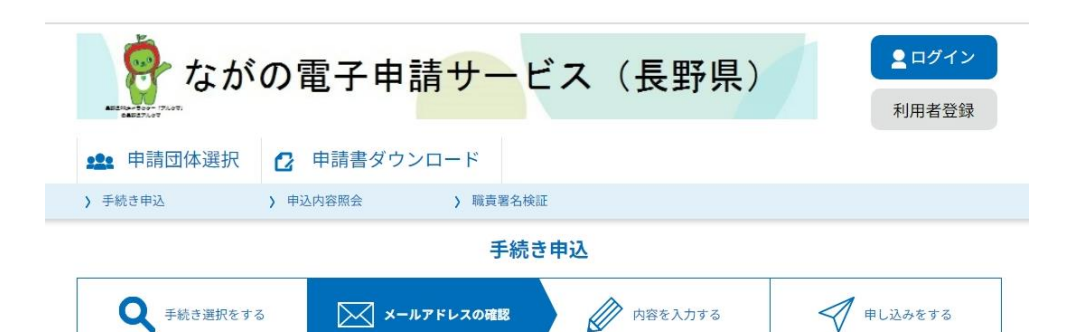

## メール送信完了

2023 信州産学官連携インターンシップ 学生エントリーシート

メールを送信しました。 受信したメールに記載されているURLにアクセスして、残りの情報を入力してください。 申込画面に進めるのはメールを送信してから24時間以内です。 この時間を過ぎた場合はメールアドレスの入力からやり直してください。

一覧へ戻る

 $\epsilon$ 

連絡先メールアドレスに下記のようなメールが届きます。

メールに記載されているURLにアクセスして申込(エントリー)を行ってください。

【連絡先アドレス確認メール】

ながの電子申請サービス 手続き名:信州産学官連携インターンシップ 学生エントリーシ ートの申込画面へのURLをお届けします。

◆パソコン、スマートフォンはこちらから

https://s-kantan.jp/pref-naganou/offer/completeSendMail\_gotoOffer.action?completeSendMail Form.templateSeq=21670&num=0&t=1650954709976&user=takanami -misakir%40pref.nagano.lg.jp&id=6b5347787dc647d19ffdc0c70edb2035

上記のURLにアクセスして申込を行ってください。

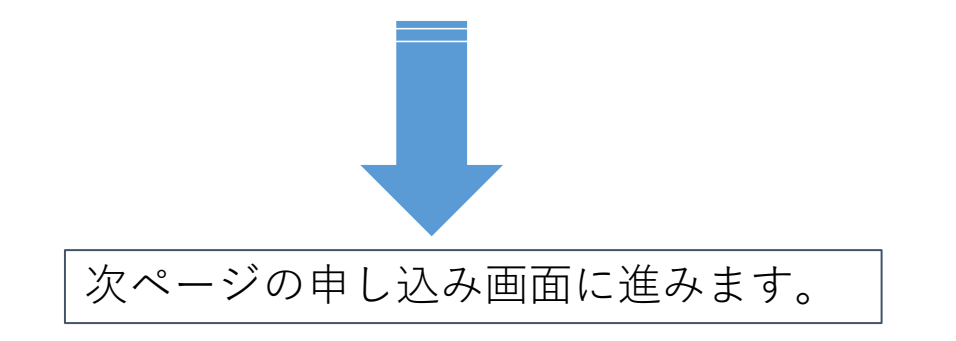

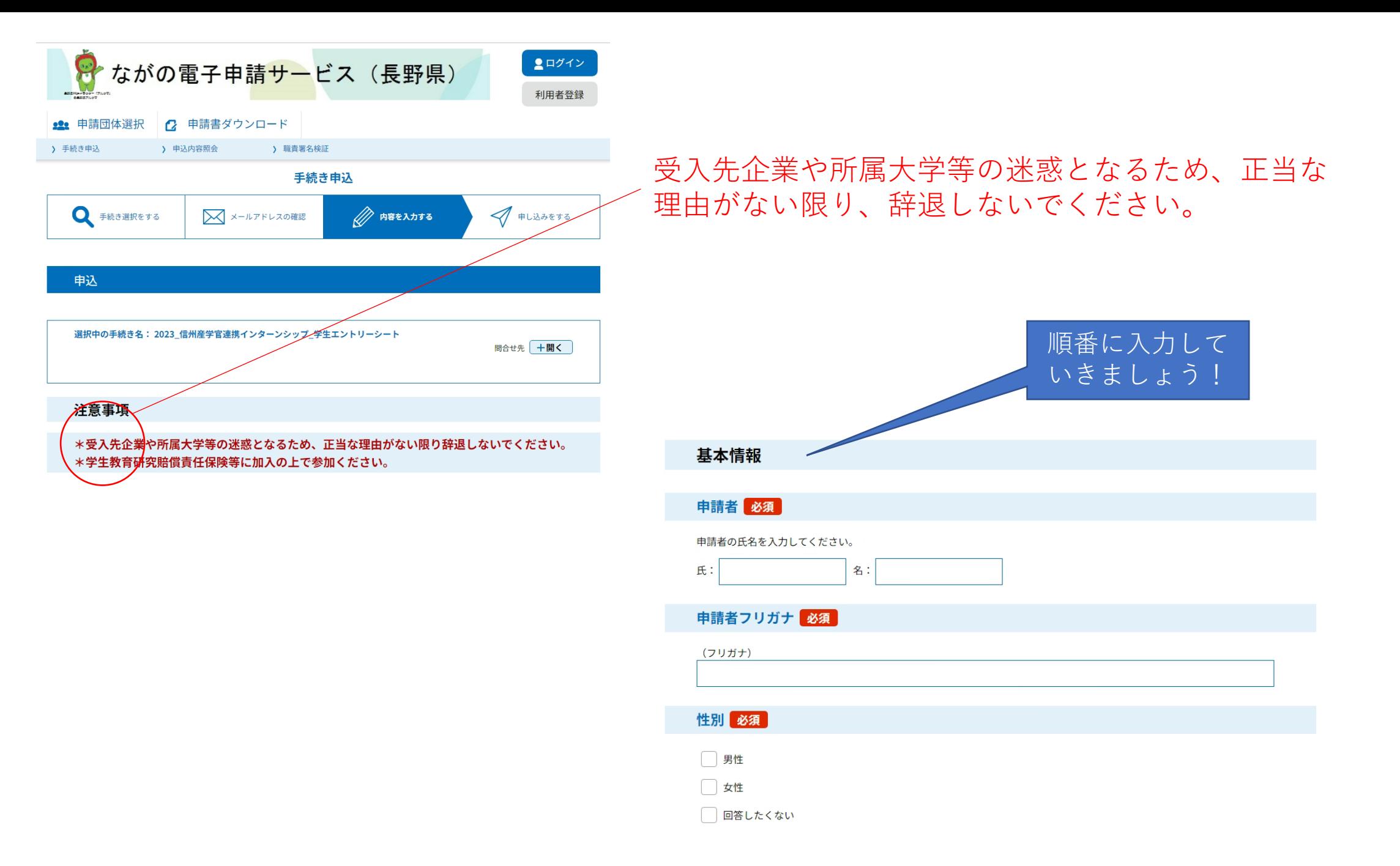

# インターンシップチャレンジ

## ぜひ複数企業のインターンシップにチャレンジしてみよう!

興味のある企業や業界が決まっていても、その他の業種、他企業など、複数の企業に幅広く参 加をすることで、自己分析の機会にも利用できます。 学生のうちに企業や社会に触れておくことで、興味の幅が広がることもあるので、できれば 1.2年生のころから、多くの企業を見ておくのがお勧めです。

企業名・業種・希望理由は必須です。

- ・希望企業が記入されていれば企業名でマッチングを行います。
- ・企業名でマッチングできなかった場合は調整を行います。
- ・企業名の記入がない場合はこちらでマッチングを行います。

### 企業一覧はこちら

選択解除

https://www.pref.nagano.lg.jp/ken-manabi/internship\_gakuseiboshu.html#bosyukig you

何社のインターンシップにエントリーしますか?

企業の実施プログラムを確認の上、何社のインターンシップに参加されるか選択してください。

● 1社のインターンシップにエントリーする

◯ 2社のインターンシップにエントリーする

○ 3社のインターンシップにエントリーする

何社のインターンシップにチャ レンジするか意思表明をしま しょう!

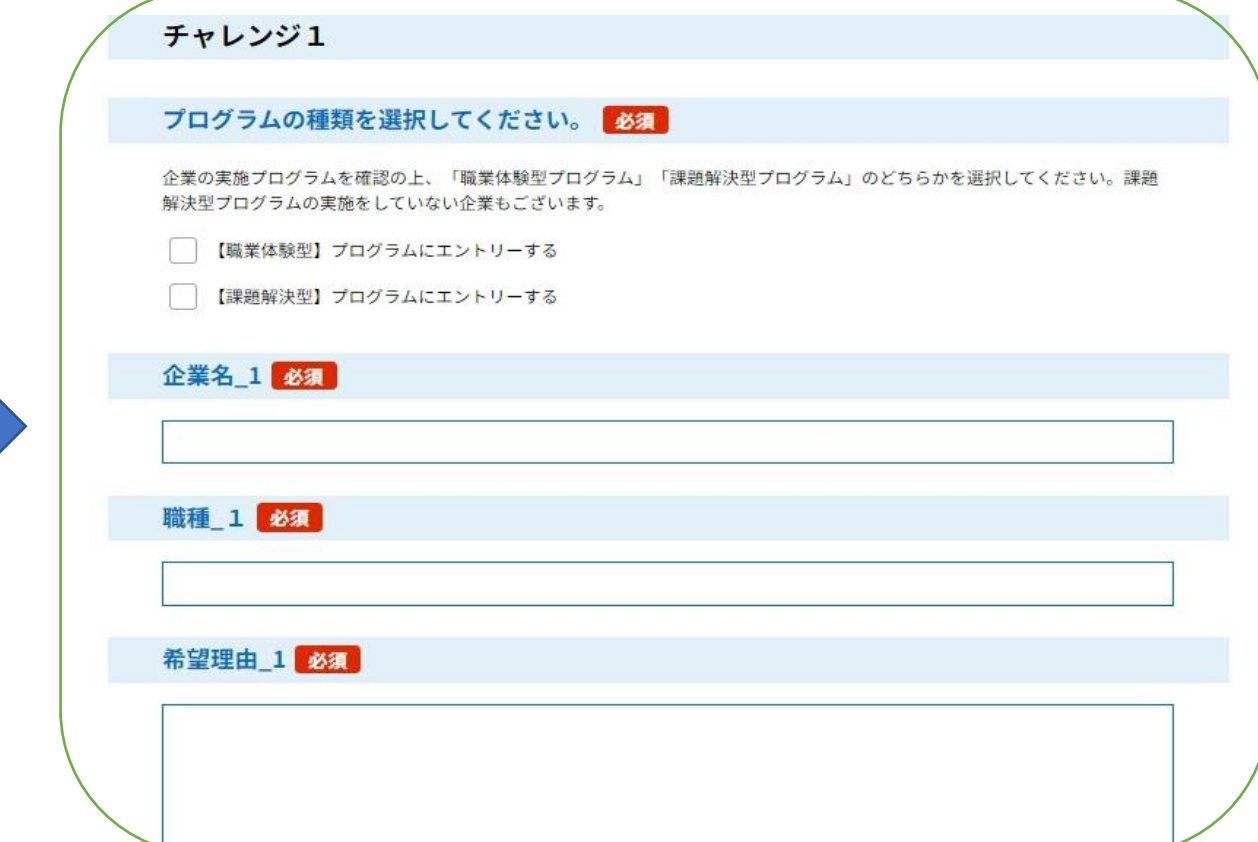

こちらの選択項目と、社数が合わない場合には、 長野県より学生さんに直接お電話かメールにて確認させていただきます。

## 申込完了

信州産学官連携インターンシップにエントリーいただき、 誠にありがとうございます。

信州産学官連携インターンシップへの申込は完了しました。 また完了通知のメールが届きますのでご確認ください。

マッチングの結果については下記期間にメールにて連絡いたします。

2022年5月末日締め切り→2022年6月上旬~7月中旬 2022年6月末日締め切り→2022年7月上旬~7月中旬

送信元アドレス: hito@pref.nagano.lg.jp

\*迷惑メールの受信拒否設定を行っている方は届かない場合があります。 「@pref.nagano.lg.jp」からのメールを受信できるようにしておいて下さい。

お問合せ先 高等教育振興課 ひとづくり交流デスク 担当:田村/髙浪 メール: hito@pref.nagano.lg.jp 電話番号: 026-235-7285

連絡先メールアドレスに申込完了通知が届きます。 整理番号とパスワードが記載されていますので大切に 保管してください。

こちらの画面が表示されると 申し込み完了です。